# CONNECT: ENTERPRISE

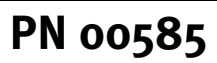

# **CONNECT:Enterprise**® **HTTP Option**

# **Release Notes**

**Version 1.3.01**

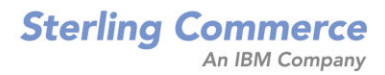

#### *CONNECT:Enterprise HTTP Option Release Notes* **Version 1.3.01 First Edition**

This document was prepared to assist licensed users of the Sterling Commerce, Inc., CONNECT:Enterprise HTTP Option system; its contents may not be used for any other purpose without prior written permission. The material contained herein is supplied without representation or warranty of any kind and is based on typical use. Any unusual use may produce unpredictable results. Sterling Commerce, therefore, assumes no responsibility and shall have no liability of any kind arising from the supply or use of this document or the material contained herein.

References in this manual to Sterling Commerce products, programs, or services do not imply that Sterling Commerce intends to make these available in all countries in which Sterling Commerce operates.

**Restricted Rights:** Use, duplication, or disclosure by the U.S. Government is subject to restrictions as set forth in FAR 52.227-19.

© 1999, 2003 Sterling Commerce, Inc.

All rights reserved, including the right to reproduce this document or any portion thereof in any form.

Printed in the United States of America.

CONNECT:Enterprise is a registered trademark of Sterling Commerce, Inc. All other brand or product names are trademarks or registered trademarks of their respective companies.

# **Contents**

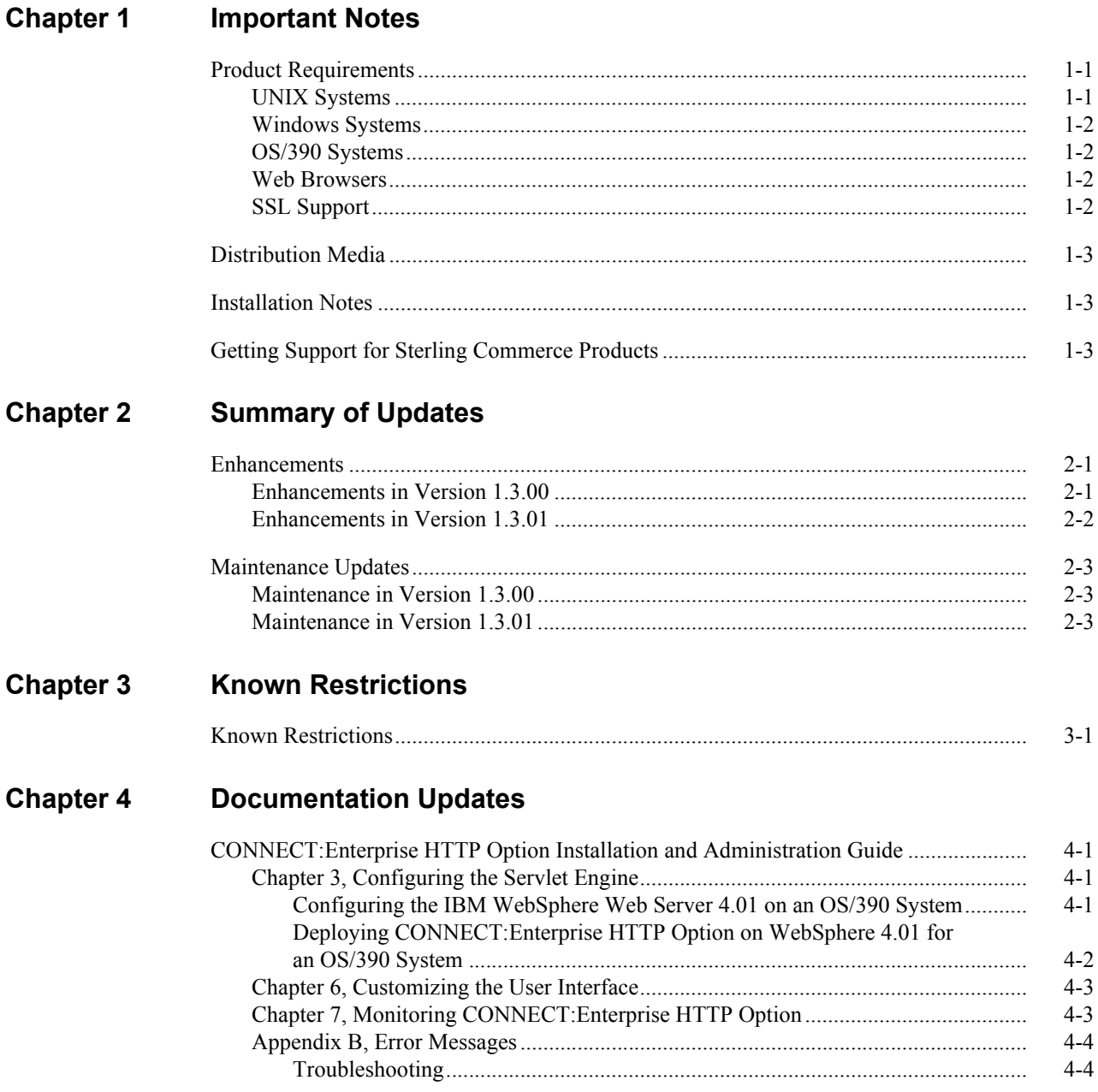

# **[Chapter 5 CONNECT Online Documentation](#page-18-0)**

[CONNECT Online Documentation PDF Files ..................................................................... 5-1](#page-18-1)

# **Important Notes**

<span id="page-4-0"></span>This document supplements CONNECT:Enterprise HTTP Option 1.3 documentation. Read these release notes completely before installation.

# <span id="page-4-3"></span><span id="page-4-1"></span>**Product Requirements**

This section describes the software requirements for CONNECT:Enterprise HTTP Option 1.3.01.

#### <span id="page-4-2"></span>**UNIX Systems**

The following software is required to run CONNECT:Enterprise HTTP Option on UNIX systems:

- UNIX operating systems
	- IBM AIX version 4.3
	- HP-UX version 11.0
	- Sun Solaris version 8
	- Linux versions:

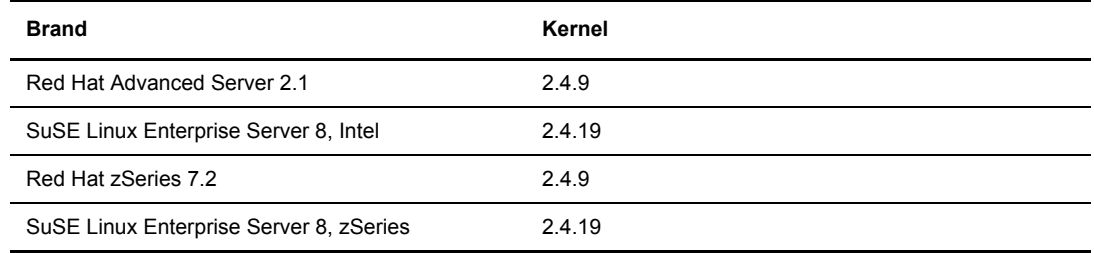

- Web server software
	- Apache Server version 1.3 or later. If you are using the Apache Server, also procure the following:
		- Java Development Kit version 1.3
		- Java Servlet Development Kit version 2.11
	- iPlanet Web Server version 6.0 or later
- Servlet engine software
	- JRun Pro version 3.1 or later
	- iPlanet Web Server version 6.0 or later
	- Tomcat 3.2.3 or later
	- IBM WebSphere Application Server version 4.0.2 or later

#### <span id="page-5-0"></span>**Windows Systems**

The following software is required to run CONNECT:Enterprise HTTP Option on Windows systems:

- Windows NT version 4.0 Server with Service Pack 6 or later, Windows 2000, or Windows XP
- Web server software
	- Apache Server version 1.3 or later. If you are using the Apache Server, you also must have:
		- Java Development Kit version 1.3
		- Java Servlet Development Kit version 2.11
	- Microsoft Internet Information Server version 4.0 or later
	- iPlanet Web Server version 6.0 or later
- $\div$  Servlet engine software
	- JRun Pro version 3.1 or later
	- Tomcat 3.2.3 or later
	- IBM WebSphere Application Server version 4.0.1 or later

#### <span id="page-5-1"></span>**OS/390 Systems**

The following software is required to run CONNECT:Enterprise HTTP Option on OS/390 systems:

- $\div$  OS/390 version 2.10 or z/OS 1.1 or later
- Web server software
	- IBM HTTP Server
- Servlet engine software
	- IBM WebSphere Application Server version 3.5 or 4.0

#### <span id="page-5-2"></span>**Web Browsers**

CONNECT:Enterprise HTTP Option uses the following Web browsers:

- Microsoft Internet Explorer version 6.0 or later
- Netscape Navigator version 6.01 or later

#### <span id="page-5-3"></span>**SSL Support**

For SSL support, you must install Sterling Commerce Certificate Wizard.

# <span id="page-6-0"></span>**Distribution Media**

The CONNECT:Enterprise HTTP Option package consists of the distribution media, and product publications.

Distribution media for CONNECT:Enterprise HTTP Option is a CD-ROM. It is identified with an external label showing the product name and release level.

### <span id="page-6-1"></span>**Installation Notes**

This section contains installation considerations that you must observe in addition to the procedures contained in the *CONNECT:Enterprise HTTP Option Installation and Administration Guide*. Refer to the following notes before beginning installation of the product:

- Review the *CONNECT:Enterprise HTTP Option Installation and Administration Guide*, and complete the worksheets prior to installing CONNECT:Enterprise HTTP Option.
- You can find a sample deployment of CONNECT:Enterprise HTTP Option on IBM WebSphere for OS/390 version 4.01 in Chapter 4, *[Documentation Updates](#page-14-4)*.

# <span id="page-6-2"></span>**Getting Support for Sterling Commerce Products**

Sterling Commerce provides intuitive technical products and superior Help and documentation to enable you to work independently. However, if you have a technical question regarding a Sterling Commerce product, use the Sterling Commerce Customer Support Web site.

The Sterling Commerce Customer Support Web site at www.sterlingcommerce.com is the doorway to Web support, information, and tools. This Web site contains several informative links, including a solutions database, an issue tracking system, fix information, documentation, workshop information, contact information, sunset and retirement schedules, and ordering information. Refer to the Customer Support Reference Guide at www.sterlingcommerce.com/customer/tech\_support.html for specific information on getting support for Sterling Commerce products.

# **Chapter 2**

# **Summary of Updates**

<span id="page-8-0"></span>This chapter describes the enhancements and maintenance for CONNECT:Enterprise HTTP Option version 1.3 and version 1.3.01.

### <span id="page-8-1"></span>**Enhancements**

The following table details the version in which each enhancement was first available.

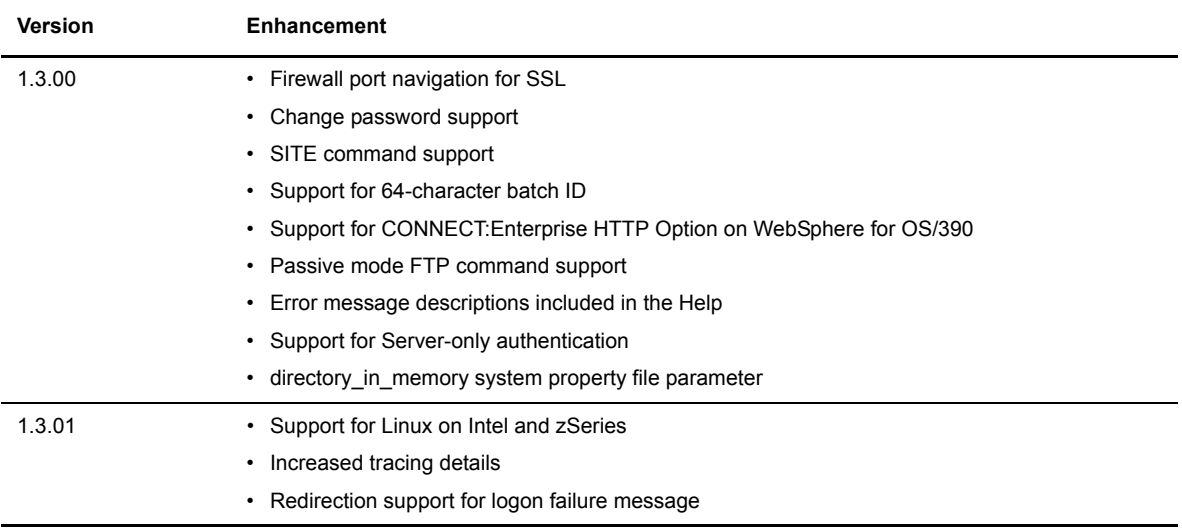

#### <span id="page-8-2"></span>**Enhancements in Version 1.3.00**

This section describes the enhancements in CONNECT:Enterprise HTTP Option version 1.3.

- **Firewall port navigation for SSL**–CONNECT:Enterprise HTTP Option version 1.3 allows you to limit the firewall ports and implement a Clear Control Channel (CCC).
- **Change password support**–Enables users to change their CONNECT:Enterprise server password using CONNECT:Enterprise HTTP Option, and allows an administrator to prompt users for expired passwords.
- **SITE command support**–Enables you to communicate with CONNECT:Enterprise Gateway using SITE commands.
- **Support for 64-character batch ID**–Enables CONNECT:Enterprise HTTP Option to issue up to 64-bit batch IDs on systems that support 64-character batch IDs.
- **Support for CONNECT:Enterprise HTTP Option on WebSphere for OS/390**
- **Passive mode FTP command support**–Allows the CONNECT:Enterprise administrator to have either the CONNECT:Enterprise server or CONNECT:Enterprise HTTP Option select the data transfer port.
- **Error message descriptions included in the Help**–All error message explanations and suggested actions are included in the *CONNECT:Enterprise HTTP Option Installation and Administration Guide*, and in the Help system.
- **Support for Server-only authentication**–Enables you to communicate securely with CONNECT:Enterprise HTTP Option using only a server-side certificate.
- **directory\_in\_memory system property file parameter**–This parameter enables CONNECT:Enterprise HTTP Option to build a spool file in memory, allowing data received from CONNECT:Enterprise servers to be further processed by CONNECT:Enterprise HTTP Option. Because the file is written in memory, it does not conflict with write permissions on UNIX operating systems.

#### <span id="page-9-0"></span>**Enhancements in Version 1.3.01**

This section describes the enhancements in CONNECT:Enterprise HTTP Option version 1.3.01.

 **Support for Linux on Intel and zSeries**. Refer to *[Product Requirements](#page-4-3)* on page 1-1 for a list of versions supported.

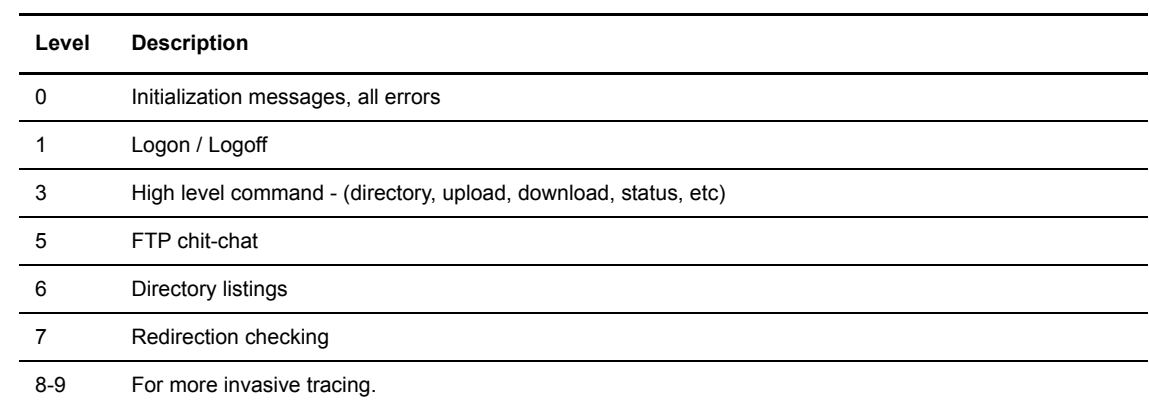

 **Increased tracing details**–Enables you to log more details about your transactions. The following table describes the approximate level of detail you can trace with each debug value:

Refer to the *Monitoring CONNECT:Enterprise HTTP Option* chapter of the *CONNECT:Enterprise HTTP Option Installation and Administration Guide* for more information on monitoring.

 **Redirection support for logon failure message**–Enables you to redirect when a logon fails. The Required HTML file name is MSG\_LOGON\_FAILED. Refer to the *Customizing the User Interface* chapter of the *CONNECT:Enterprise HTTP Option Installation and Administration Guide* for more information on redirection.

# <span id="page-10-0"></span>**Maintenance Updates**

This section details the maintenance included in CONNECT:Enterprise HTTP Option 1.3 and 1.3.01.

### <span id="page-10-1"></span>**Maintenance in Version 1.3.00**

The following table details the support requests (SRs) that were added in version 1.3:

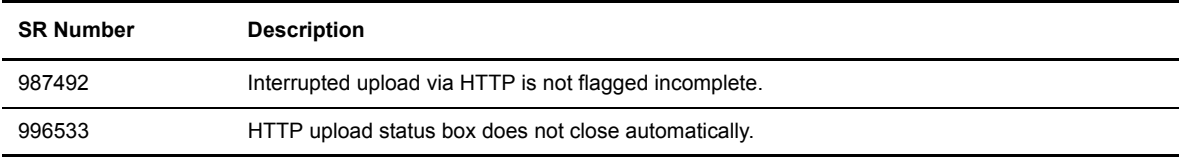

#### <span id="page-10-2"></span>**Maintenance in Version 1.3.01**

The following table details the support requests (SRs) that were added in version 1.3.01:

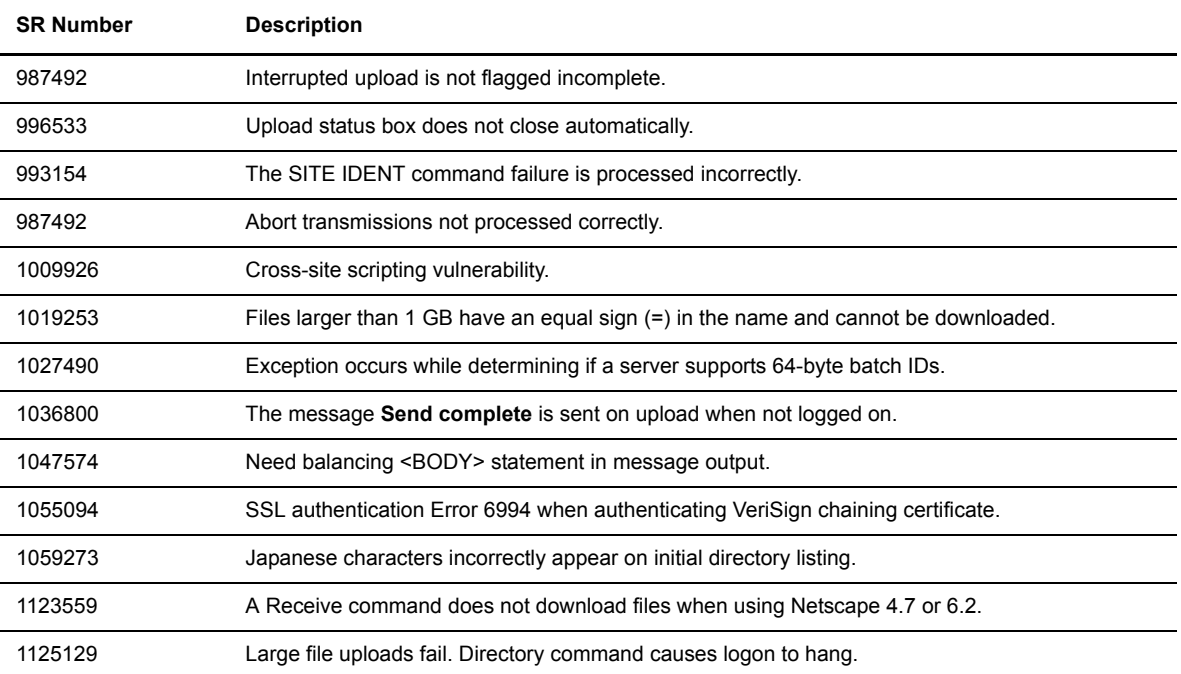

# **Known Restrictions**

<span id="page-12-0"></span>This section describes known restrictions for CONNECT:Enterprise HTTP Option version 1.3.

#### <span id="page-12-1"></span>**Known Restrictions**

CONNECT:Enterprise HTTP Option version 1.3 has the following restrictions:

- CONNECT:Enterprise HTTP Option cannot send files that are 2 gigabytes and larger.
- On file transfers requiring more than 30 minutes, your browser will time-out and the file may not be sent.
- $\bullet$  If you click any button in the browser during a file transfer, the file transfer terminates prematurely. Verify that a file that has been sent has been received intact at the CONNECT:Enterprise server by viewing the directory of the mailbox.
- The following critical issues exist for IBM WebSphere for OS/390.
	- Data is corrupted when receiving files from CONNECT:Enterprise for OS/390 using WebSphere for OS/390 version 3.5. This is identified as an IBM issue and submitted as IBM PMR 49113082000.
	- Files 50 MB and larger fail consistently using WebSphere for OS/390 versions 3.5 and 4.01. This file size can vary depending on your environment. This is identified as an IBM issue and submitted as IBM PMR 4899208200.
	- When sending files greater than 50 MB using WebSphere for OS/390 versions 3.5 and 4.01, the message **Unable to display page** is displayed in the browser. This is identified as an IBM issue and submitted as IBM PMR 46661082000.
	- When deploying on WebSphere for OS/390 3.5, the TSO region must be 8 MB or larger, or you may receive an out of memory error.
	- Byte count does not appear in the Servlet Response Window in a send.
- $\bullet$  The maximum character length you can perform a directory filter on is 62 characters or 61 characters and a wildcard (\*).
- When running IBM WebSphere on a UNIX platform and changing a password successfully, there may be no response indicating the change was successful.
- When running IBM WebSphere on a UNIX platform, the error message **java.lang.OutOfMemoryError** is generated intermittently and you cannot send, receive, or view a directory. Restart the Web server, log on, and repeat the operation.

 When running IBM WebSphere on a UNIX platform, after logging on to CONNECT:Enterprise for UNIX or CONNECT:Enterprise for OS/390, you may receive the following response:

```
The following information has been returned.
-------------------------------------------
You are not logged on. Please logon first.
```
Close your browser, wait at least 5 seconds, open a browser, log on, and repeat the operation. If this does not work, restart the Web server, log on, and repeat the operation.

 Receiving files through CONNECT:Enterprise HTTP Option can result in incomplete files due to the nature of HTTP. This issue is not specific to CONNECT:Enterprise HTTP Option and exists between Web browsers and Web servers in general. Verify the integrity of any file received using CONNECT:Enterprise HTTP Option Directory function.

**Note:** Browser users are not notified of this error. If a user selects a file from the Directory page and the mailbox request command fails, an error message is logged to the log file.

- If your Web server is running on the Windows NT 4.0, Windows 2000, or Windows XP operating system, and you are not using the file transfer acknowledgment feature (**download\_confirm\_mode=N**), receiving files through CONNECT:Enterprise HTTP Option can result in incomplete files. Due to the nature of Java sockets on the Windows operating systems, incomplete batches may be marked complete. Verify the integrity of any batch sent. Therefore use the file transfer acknowledgment feature (**download\_confirm\_mode=Y**) for best results.
- Differences exist between the Internet Explorer and Netscape Navigator browsers:
	- If you are receiving files through Internet Explorer, a directory is displayed. From the directory, select files to be received by right-clicking the mouse. View the file from the directory by selecting a file and left-clicking.
	- If you are receiving files through Netscape Navigator, files are downloaded one at a time, and you are prompted to assign each a name through the **Save As** dialog box. From a directory, left-click the selected file to open the **Save As** dialog box.
- $\div$  File transfers using Netscape Navigator version 6.1 can take twice as long as file transfers using Microsoft Internet Explorer.
- $\div$  Microsoft issued a security alert on December 13, 2001 (MS01-058) for Microsoft Internet Explorer version 6.0. If you installed the patch associated with this alert (q313675.exe), you may get the following Microsoft Internet Explorer error dialog box after a Receive:

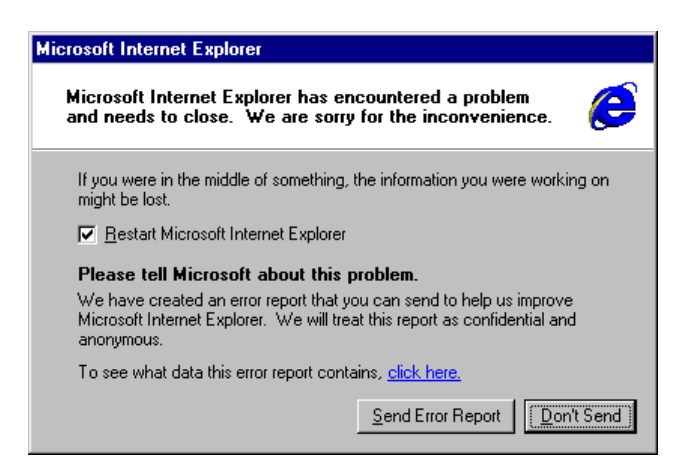

This message does not apply to the transferred file.

# <span id="page-14-4"></span>**Documentation Updates**

<span id="page-14-0"></span>This chapter contains documentation updates for CONNECT:Enterprise HTTP Option version 1.3.

# <span id="page-14-1"></span>**CONNECT:Enterprise HTTP Option Installation and Administration Guide**

The updates in this section apply to the *CONNECT:Enterprise HTTP Option Administration Guide*.

#### <span id="page-14-2"></span>**Chapter 3,** *Configuring the Servlet Engine*

Add the following information to the end of the chapter:

#### <span id="page-14-3"></span>Configuring the IBM WebSphere Web Server 4.01 on an OS/390 System

Following is an example of a successful deployment of CONNECT:Enterprise HTTP Option on IBM WebSphere for OS/390 version 4.01. The actual deployment procedure will depend on your environment.

Before you attempt to deploy CONNECT:Enterprise HTTP Option on IBM WebSphere 4.01, you must do the following:

- $\triangle$  Define the application servers for the Installation Verification Programs (IVPs).
- $\bullet$  Deploy and execute the IVPs and verify that you can execute them from your browser (this ensures that the Web server is running properly).
- Download and install the WebSphere for z/OS and OS/390 Application Assembly Tool from www-3.ibm.com/software/webservers/appserv/zos\_os390/.
- Download and install the System Management User Interface (SMUI) from where you installed WebSphere 4.01.
- ◆ Modify C:\WINNT\system32\drivers\etc\hosts file on your Windows system to point to the OS390 host that is running WebSphere 4.01.
- $\triangleleft$  Install CONNECT: Enterprise HTTP Option on your Windows system.

WebSphere for z/OS and OS/390 require that a deployable application must be in Enterprise Archive (EAR) format. The following steps convert cehttp.war to cehttp.ear:

- 1. Start the Application Assembly Tool.
- 2. Right-click the **Applications** folder and select **Add**.
- 3. In the **Display name** field, type **cehttp**. In the **Description** field, type **CONNECT:Enterprise HTTP Option 1.3** and click **Save**.
- 4. Expand the **cehttp** folder.
- 5. Right-click the **Web Apps** folder and select **Import**.
- 6. Type or browse to the **cehttp.war** file (where you installed CONNECT:Enterprise HTTP Option) and click **OK**.
- 7. Right-click **cehttp.war** and select **Modify**.
- 8. Type **/cehttp** in the **Context root** text box and click **Save**.
- 9. On the **Build** menu, select **Validate**.
- 10. On the **Build** menu, select **Deploy**.
- 11. Right-click the **cehttp** folder and select **Export**.
- 12. In the **Export Application** dialog box, specify where you want to save the cehttp.ear file.
- 13. Select **WebSphere for z/OS Version 4.0 compatible** and click **OK**.

#### <span id="page-15-0"></span>Deploying CONNECT:Enterprise HTTP Option on WebSphere 4.01 for an OS/390 System

After cehttp.war is converted to cehttp.ear, you can deploy CONNECT:Enterprise HTTP Option on WebSphere 4.01 for OS/390:

- 1. Start WebSphere Application Server for z/OS and OS/390 Administration.
- 2. Right-click the **Conversation** folder and select **Add**.
- 3. In the **Conversation name** field, type **CEHTTP**. In the **Conversation description** field, type **CONNECT:Enterprise HTTP Option 1.3.0** and click **Save**.
- 4. Expand the **CEHTTP** folder.
- 5. Right-click **BBOASR2** and select **Install J2EE application**.
- 6. In the **EAR Filename** field, type or browse to the cehttp.ear file (created when converted from cehttp.war).
- 7. In the **Destination FTP Server** field, type the name of the FTP server on OS/390 where you want to deploy CONNECT:Enterprise HTTP Option and click **OK**. This can take several minutes.
- 8. Click **Set Default JNDI Path & Names for all Beans**, **Resolve all unambiguous References**, and **Resolve all unambiguous Resources** and click **OK**.
- 9. Select the conversation folder **CEHTTP**. On the **Build** menu, select **Validate**.
- 10. Select the conversation folder **CEHTTP**. On the **Build** menu, select **Commit**.
- 11. Select the conversation folder **CEHTTP**. On the **Build** menu, select **Instructions**.
- 12. Select the conversation folder **CEHTTP**. On the **Build** menu, select **Complete** and **All Tasks**.
- 13. Select the conversation folder **CEHTTP**. On the **Build** menu, select **Activate**.
- 14. Open a browser and type the following URL to run CONNECT:Enterprise HTTP Option. You can omit the port value if you are using port 80.

http://*servername*:*port*/cehttp/html/main.htm

### <span id="page-16-0"></span>**Chapter 6,** *Customizing the User Interface*

Add the following to the table of redirection events on page 6-3:

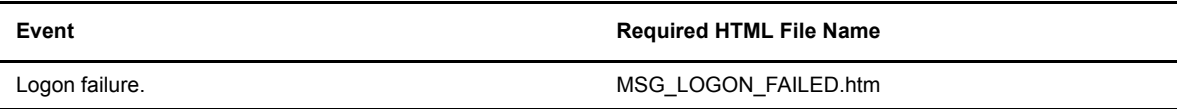

Add the following to the table of language codes on page 6-6:

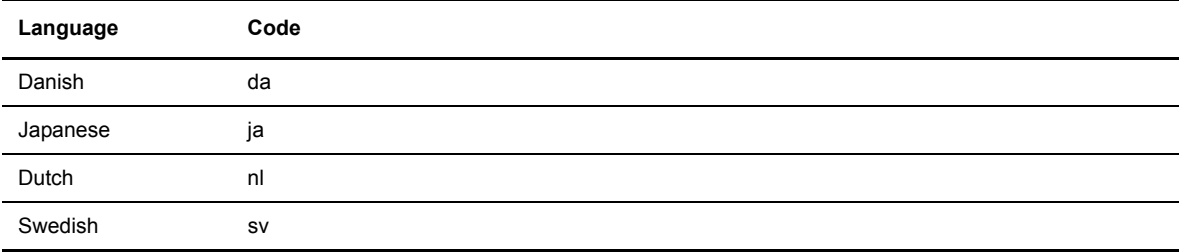

Add the following to the table of country codes on page 6-7:

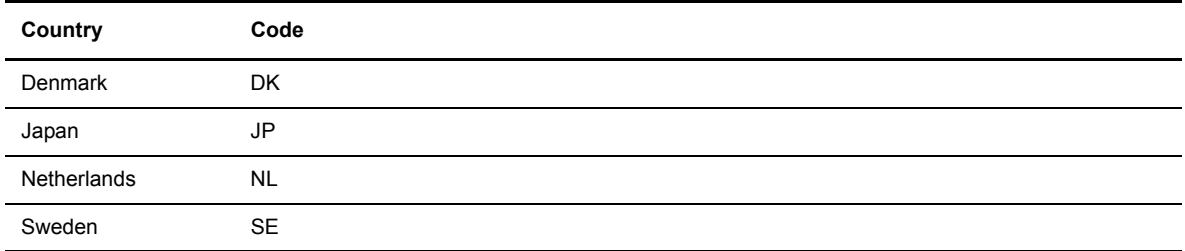

### <span id="page-16-1"></span>**Chapter 7,** *Monitoring CONNECT:Enterprise HTTP Option*

Replace the debug parameter values on page 7-2 with the following:

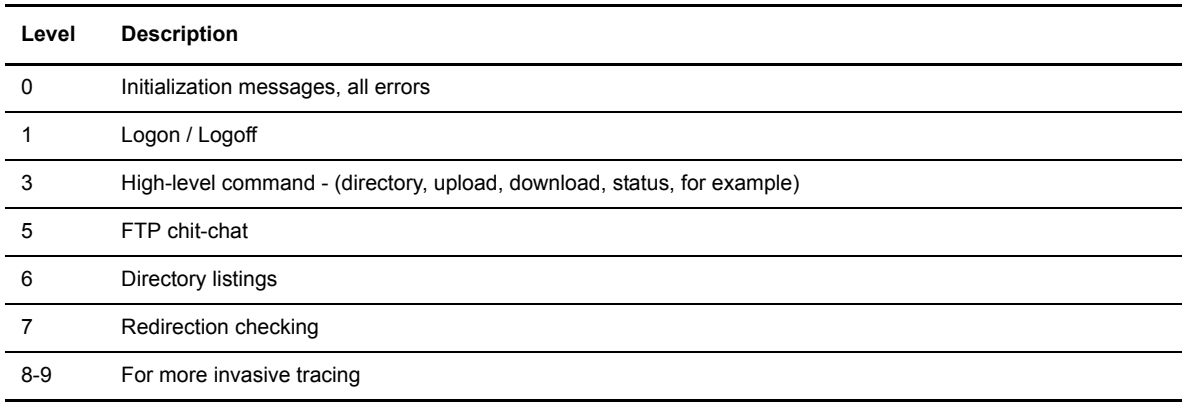

### <span id="page-17-0"></span>**Appendix B,** *Error Messages*

Add the following to page B-6:

# <span id="page-17-1"></span>Troubleshooting

This section provides resolution to some common problems.

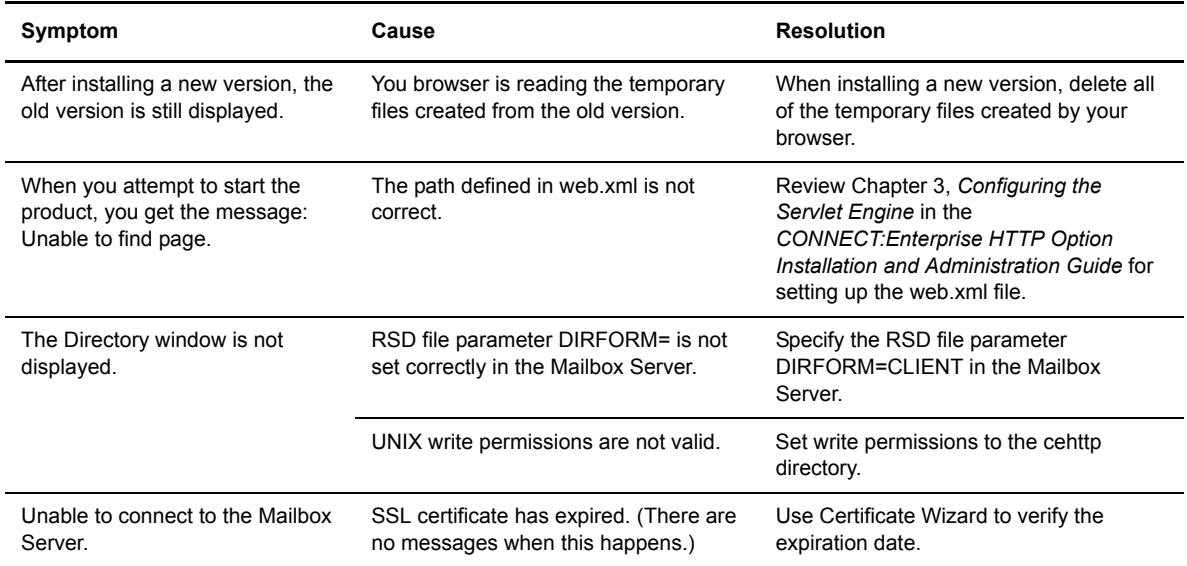

# <span id="page-18-0"></span>**CONNECT Online Documentation**

CONNECT Online Documentation is distributed on CD-ROM and provided in a Portable Document Format (PDF) file. The CONNECT Online Documentation CD-ROM requires Adobe Acrobat Reader, version 4.0 or later, which you can obtain at www.adobe.com if you do not have it.

CONNECT Online Documentation can also be downloaded from the Sterling Commerce Customer Support Web site at [www.sterlingcommerce.com.](http://www.sterlingcommerce.com)

# <span id="page-18-1"></span>**CONNECT Online Documentation PDF Files**

The PDF files contained on the CD-ROM can be accessed directly from the CD-ROM or copied to your system. The PDF files can be stored anywhere as long as they are accessible by Acrobat Reader.

The CONNECT:Enterprise HTTP Option documentation set consists of the following PDF files:

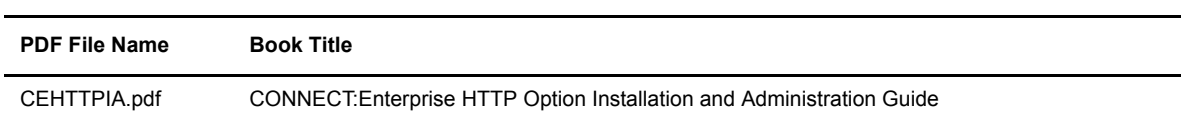